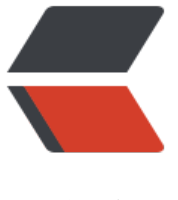

链滴

## sublime[3 格](https://ld246.com)式化 vue

作者:K

- 原文链接:https://ld246.com/article/1535699137983
- 来源网站: [链](https://ld246.com/member/K)滴
- 许可协议:[署名-相同方式共享 4.0 国际 \(CC BY-SA 4.0\)](https://ld246.com/article/1535699137983)

```
<p>sublime 添加格式化 .vue 文件. 以及格式化后还是乱的部分解决办法.</p>
<h3 id="安装HTML-CSS-JS-Prettify步骤">安装 HTML-CSS-JS Prettify 步骤</h3>
\langleol><li><p>使用快捷键 ctrl + shift + p 打开 Package Control 键入 Install Package<br>
<img src="https://ld246.com/images/img-loading.svg" alt="imagepng" data-src="https://b3
ogfile.com/file/2018/08/6f4150c2c618442782940a3819bd7ce2_image.png?imageView2/2/int
rlace/1/format/jpg"></p>
\langle/li\rangle<li><p>选择 Install Package 之后,左下角会进入加载<br>
<img src="https://ld246.com/images/img-loading.svg" alt="imagepng" data-src="https://b3
ogfile.com/file/2018/08/e0ff0c8da9ce465aa19035c894d5e01c_image.png?imageView2/2/inter
ace/1/format/jpg"></p>
\langle/li\rangle<li><p>稍等一会之后会出现这个.<br>
<img src="https://ld246.com/images/img-loading.svg" alt="imagepng" data-src="https://b3
ogfile.com/file/2018/08/412c6bafa38a44d5a3ec532151766798_image.png?imageView2/2/int
rlace/1/format/jpg"></p>
\langle/li\rangle<li>
<p>搜索 <code>HTML-CSS-JS Prettify</code><br>
<img src="https://ld246.com/images/img-loading.svg" alt="imagepng" data-src="https://b3
ogfile.com/file/2018/08/1780ddea70ad4cfeb9f4fd5f95f7e636_image.png?imageView2/2/inter
ace/1/format/jpg"></p>
\langle/li\rangle<li><p>点击安装<br>
安装完成后, 默认的格式化快捷键是 <code>ctrl+shift+h</code></p>
</li>
<li><p>添加 vue 格式的支持和 node_path<br>
找到 <code>Preferences -&gt; Package Settings -&gt; HTML/CSS/JS Prettify -&gt; Plugin Opt
ons - Default</code> 中的</p>
\langle/li\rangle</ol>
<pre><code class="highlight-chroma"><span class="highlight-line"><span class="highlight
cl">"node_path":
</span></span><span class="highlight-line"><span class="highlight-cl"> {
</span></span><span class="highlight-line"><span class="highlight-cl"> "windows": "
:/nodejs/node.exe",
</span></span><span class="highlight-line"><span class="highlight-cl"> "linux": "/usr
bin/nodejs",
</span></span><span class="highlight-line"><span class="highlight-cl"> "osx": "/usr/l
cal/bin/node"
</span></span><span class="highlight-line"><span class="highlight-cl"> },
</span></span></code></pre>
<p>绑定你系统的 node 地址</p>
<pre><code class="highlight-chroma"><span class="highlight-line"><span class="highlight
cl">"html":
\langlespan>\langlespan>\langlespan class="highlight-line">\langlespan class="highlight-cl">
</span></span><span class="highlight-line"><span class="highlight-cl"> "allowed fi
e_extensions": ["htm", "html", "xhtml", "shtml", "xml", "svg", "vue"],
```

```
</span></span><span class="highlight-line"><span class="highlight-cl">    "allowed_fi
e_syntaxes": ["html", "xml"],
</span></span><span class="highlight-line"><span class="highlight-cl"> "disallowe
file patterns": []
\langlespan>\langlespan>\langlespan class="highlight-line">\langlespan class="highlight-cl"> \langle,
</span></span></code></pre>
<p>在 allowed_file_extensions 中添加 "vue"</p>
<h3 id="问题">问题</h3>
<p>到此就可以给 vue 文件格式化了, 不过我在使用的时候依然有点问题. :anger:</p>
\langleol><li>没有按照 tab 为 4 的 size 来格式化</li>
<li>格式化后 template 依然是乱的.</li>
<li>sass 也是乱的.</li>
\langleol>
<p>是这样的:<br>
<img src="https://ld246.com/images/img-loading.svg" alt="imagepng" data-src="https://b3
ogfile.com/file/2018/08/45930b5e684645098c47420a843155d5_image.png?imageView2/2/in
erlace/1/format/jpg"><br>
嘿嘿, 这是要我关编辑器? 逼死强迫证系列. :anger:</p>
<h3 id="解决">解决</h3>
|<sub>u</sub>|<li><p>问题 1:<br>
按照第 6 步打开 <code>Plugin Options - Default</code> 在最底部找到 <code>"use_editor_in
entation": false,</code>把<code>false</code> 改为<code>true</code></p>
</li>
<li><p>问题 2<br>
按照第 6 步打开 <code>Prettify Preferences - Default</code></p>
\langle/li\rangle\langle/ul\rangle<pre><code class="highlight-chroma"><span class="highlight-line"><span class="highlight
cl"> "html":
</span></span><span class="highlight-line"><span class="highlight-cl"> {
</span></span><span class="highlight-line"><span class="highlight-cl"> // Rules add
d here apply only to HTML files. They take precedence over all
</span></span><span class="highlight-line"><span class="highlight-cl"> // of the sett
ngs in the 'all' category above.
</span></span><span class="highlight-line"><span class="highlight-cl">
</span></span><span class="highlight-line"><span class="highlight-cl"> // You can a
d other .jsbeautifyrc rules in this section too.
</span></span><span class="highlight-line"><span class="highlight-cl">
</span></span><span class="highlight-line"><span class="highlight-cl"> // e.g. {{#foo}
, {{/foo}}
</span></span><span class="highlight-line"><span class="highlight-cl"> "indent_hand
ebars": false,
</span></span><span class="highlight-line"><span class="highlight-cl">
</span></span><span class="highlight-line"><span class="highlight-cl"> // Indent &lt;
ead> and <body&gt; sections
</span></span><span class="highlight-line"><span class="highlight-cl"> "indent_inner
html": false,
</span></span><span class="highlight-line"><span class="highlight-cl">
</span></span><span class="highlight-line"><span class="highlight-cl"> // [keep|sepa
ate|normal]
```
</span></span><span class="highlight-line"><span class="highlight-cl"> "indent\_scrip s": "keep", </span></span><span class="highlight-line"><span class="highlight-cl"> </span></span><span class="highlight-line"><span class="highlight-cl"> // List of tags that should not be reformatted </span></span><span class="highlight-line"><span class="highlight-cl"> "unformatted : ["a", "span", "img", "code", "pre", "sub", "sup", "em", "strong", "b", "i", "u", "strike", "big", "sm ll", "pre", "h1", "h2", "h3", "h4", "h5", "h6"] </span></span><span class="highlight-line"><span class="highlight-cl"> }, </span></span></code></pre> <p>把 <code>unformatted</code> 设置成空的. <code>"unformatted": []</code> 就可以了.< p>  $<sub>ul</sub>$ </sub> <li>问题 3<br> 不知道怎么解决 <img alt="trollface" class="emoji" src="https://unpkg.com/vditor/dist/images emoji/trollface.png" title="trollface"><br> 哪位朋友知道的, 麻烦告诉一下.~ :smirk:</li>  $\langle$ /ul $\rangle$ <blockquote> <p>以上的所有修改操作推荐把要修改的项 copy 到 <code>- User</code> 中 不推荐直接修改 <c de> - Default</code></p> </blockquote> <h4 id="插件地址">插件地址</h4> <p><a href="https://ld246.com/forward?goto=https%3A%2F%2Fgithub.com%2Fvictorporof 2FSublime-HTMLPrettify%23using-your-own-jsbeautifyrc-options" target="\_blank" rel="nofol ow ugc">插件地址</a></p> <h4 id="格式化结果">格式化结果</h4> <p><img src="https://ld246.com/images/img-loading.svg" alt="imagepng" data-src="https: /b3logfile.com/file/2018/08/e4beb523313a4379969f1a4d5068ac0f\_image.png?imageView2/2 interlace/1/format/jpg"><br> 总算舒服了.</p> <h3 id="总结-">总结.</h3> <p>baidu 里全是 <code>ctrl+c</code>,<code>ctrl+v</code> 的吗?</p>